# EXPLORING THE RF SPECTRUM WITH DYALOG APL

**MORIS ZUCCA** 

## **WHOAMI**

- I live in Trieste where I also got my degree in Physics
- Since '08 in SimCorp Italiana (formerly APL Italiana)
- Developer on SOFIA Software Finanziario APL
- No accounting today

## **CONTENTS**

- A brief history of SDR
- Using an RTL device in Windows
- Connecting the RTL device with Dyalog
- Application: FM Radio
- Application: Garage opener
- Motivation & ideas

## SOFTWARE DEFINED RADIO

Implementation in software form of traditionally hardware components (modulators, demodulators, filters, up/downconverters)

Ability to change on the fly how your «radio» works

- SDR existed for a longer time but receivers for a wide range of frequencies have been:
  - expensive
  - not portable / take a lot of space

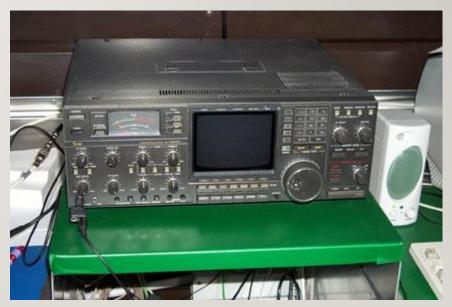

## 00'S:TV ON A PC

- What we'll be using first appeared on the market as TV&Radio receiving sets for the PC
- Low cost (about 10-20 eur)
- Very small and portable

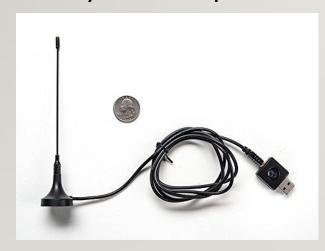

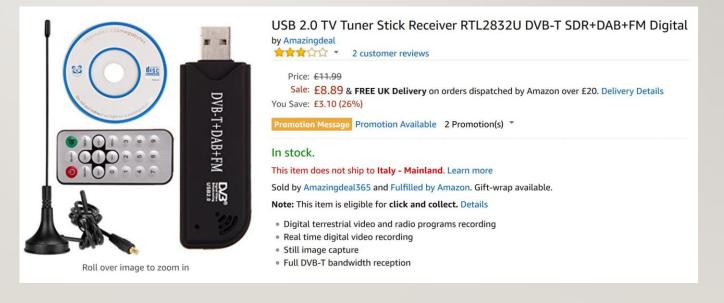

### RTL-SDR

• 2010 – while trying to develop linux drivers for the RTL2832U device, Eric Fry discovers

raw mode is used when receiving in FM and DAB mode

 Antti Palosaari & Osmocom – development of SDR software for RTL2382U

 RealTek Labs - Software Defined Radio was born (common term for multiple designs built on the RTL2832U)

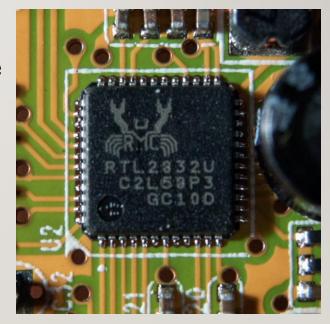

## RTL-SDR / SPECS

- 3.2 M samples per sec (2.6 M stable/no signal loss)
- I/Q output, two 8 bit precision signals
- Range:

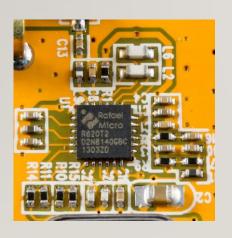

| Tuner              | Frequency range                                    |
|--------------------|----------------------------------------------------|
| Elonics E4000      | 52 - 2200 MHz with a gap from 1100 MHz to 1250 MHz |
| Rafael Micro R820T | 24 - 1766 MHz                                      |
| Rafael Micro R828D | 24 - 1766 MHz                                      |
| Fitipower FC0013   | 22 - I I 00 MHz                                    |
| Fitipower FC0012   | 22 - 948.6 MHz                                     |
| FCI FC2580         | 146 - 308 MHz, 438 - 924 MHz                       |

## **USING RTL-SDR UNDER WINDOWS**

- Many software (SDR#, HDSDR, GNU Radio)
- Many are based on the osmocom's open source rtlsdr dlls
- Rtlsdr libs use WinUSB windows drivers –
  use Zadig to easily switch to WinUSB from any
  driver Windows decides to use on its own
- This will be my approach as well

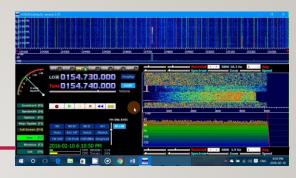

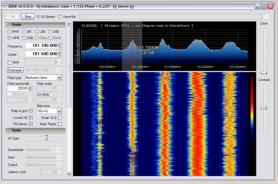

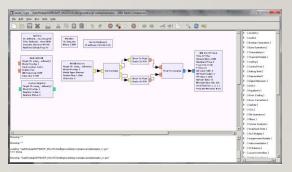

### USING WITH DYALOG – HOWTO

Download Zadig and choose «WinUSB» drivers to be used for the RTL device

(careful with device choice)

 Download rtlsdr dlls (precompiled or source+compile) http://osmocom.org/projects/sdr/wiki/Rtl-sdr

- Save dlls in a system path folder
- []NAs in DyalogAPL

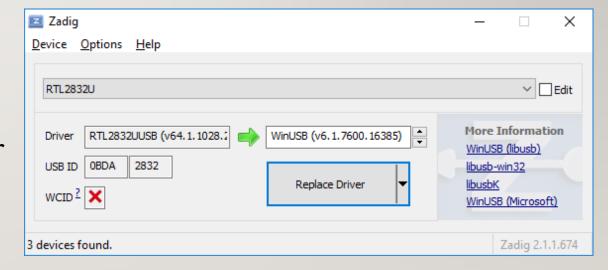

## DEVICE TESTING: DEMOI

- Name, product id, etc.
- Output: integers 8bit
- Length of output = 2 \* samplerate \* time (I/Q coupled samples)

## ONCEWE HAVE RAW VALUES... DEMO2

- Frequency distribution of the signal
- Signal shifting: multiply by  $e^{2i\pi\frac{\Delta f}{f}}$
- Signal filtering: simplest one is  $x_1' = x_0' + b * (x_1 x_0)$
- Signal downsampling: pick each  $n^{th}$  value of the signal, losing all high frequencies

## APPLICATION: FM RADIO The «Hello World» of SDR

- Convert I/Q signal to a complex number
- Filter and downconvert from IMHz to ~140kHz
- Get phase difference for each couple of values (frequency demodulation) -
- Filter and downconvert again & play
- DEMO3

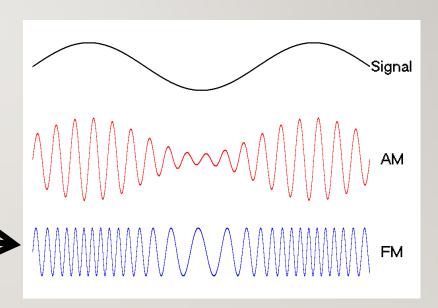

## APPLICATION: GARAGE OPENER

• This is my garage key: works at 868MHz

AM signal

• Let's see: DEMO4

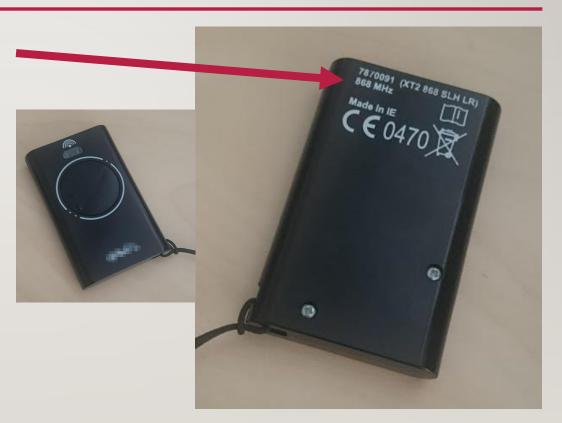

## A WORD ON TRANSMISSION

- Presented devices only allow receiving signals
- Other usb devices allow transmission as well
- Cost more (about 200€) but are still small and portable as well
- Stronger legal constraints
- Unlike receiving, must have a radio license
- Specific laws depend on country

## OTHER IDEAS / INTERESTING SIGNALS

- NOAA satellite meteo images (APT, 137.62 MHz for NOAA-15)
- Ship tracking (AIS, 161.975 & 162.025 MHz)
- Airplane tracking (ADS-B, 1090 MHz)
- GPS satellite data (1575.42 MHz)
- RDS transmissions inside FM radio
- Debug your RaspberryPl, ZigBee, random device
- «Browse» the spectrum and identify signals (sigidwiki.com)

check rtl-sdr.com for more ideas

## MOTIVATION

- Lots of experiments available, lots of interesting information in the RF spectrum
- Possibility to understand/modify/tweak/rewrite/test algorithms for RF filtering & decoding
- Low level understanding of RF signals while still remaining in APL
- Curiosity
- Radio was mostly a «magic box», I wanted to meet the imp living inside!

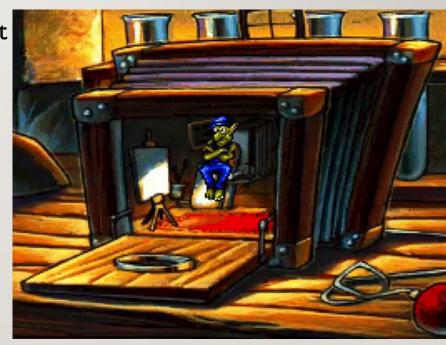

## **THANKS**

Questions?

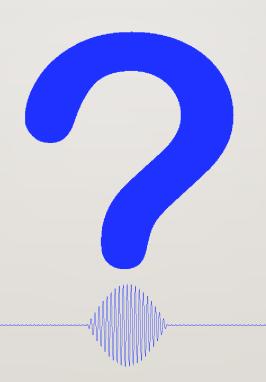